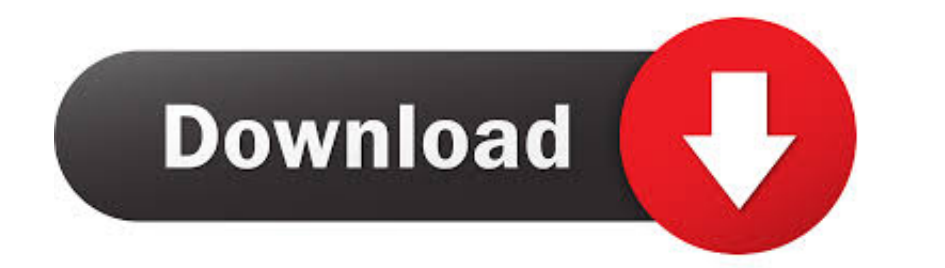

[Make Bootable Usb For Mac Os](https://picfs.com/1vha1q)

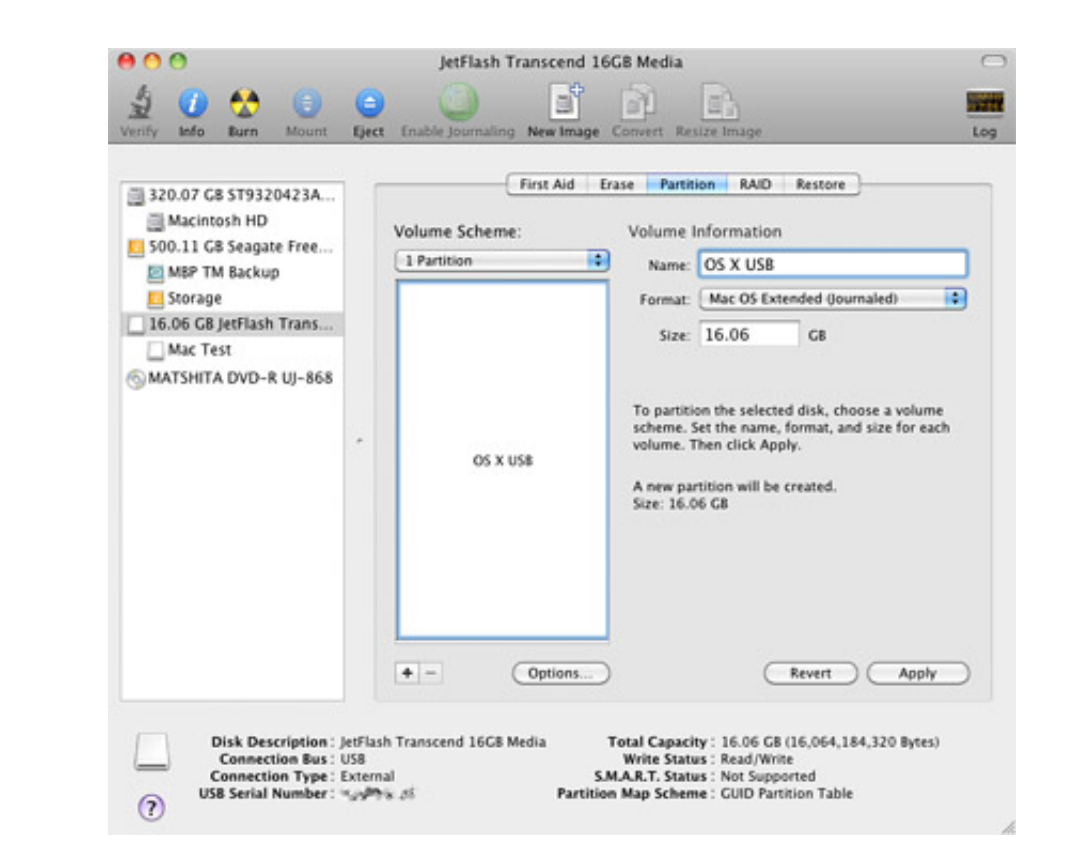

[Make Bootable Usb For Mac Os](https://picfs.com/1vha1q)

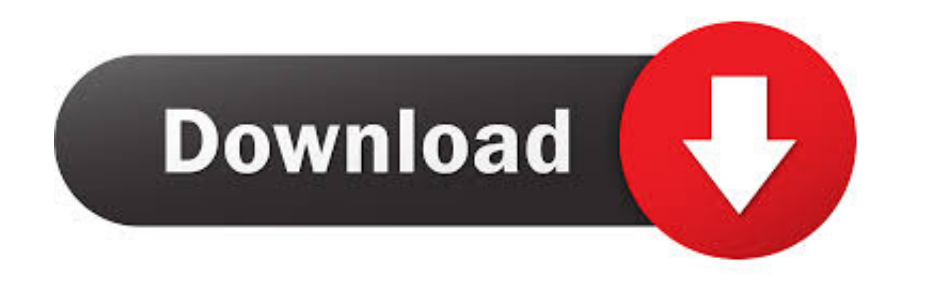

 $\overline{1/2}$ 

From any Mac, store purchases Mac OS X This all in one that creating Bootable Drive rescue boot drive from system recovery.. Step 3: Click 'Browse' button to import macOS dmg file into the program And select the USB drive

But how do you create such a disk if all you're left with is a Windows 10 computer? Fortunately, there's a great tool that you can use for free to create bootable macOS media on a USB drive in a windows 10 environment.. Th appears after the previous command)CleanConvert GPTCreate partition primaryPart 3: Create Bootable macOS USB from Windows 10You have now formatted the partition of USB drive.. After that, you can use that USB drive for ins

You will see a progress bar and wait around 10 minutes to get it done Step 5: Once the progress bar is at 100%, a bootable maxOS USB is ready.. When it is done successfully, you will receive a message shown in above screen. The case not able to create bootable USAB for Mac and Windows file system is completely different, so you are not able to create bootable USB for Mac and Windows environments. It's time to download UUByte DMG Editor for Windows Although this is a premium software, you can use the initial free trial period to create a bootable macOS USB drive on Windows 10.

## **make bootable**

make bootable, make bootable usb, make bootable usb from iso, make bootable windows 10 usb, make bootable usb whuntu, make bootable usb mac, make bootable usb linux, make bootable usb from iso mac, make bootable usb window

## **make bootable usb from iso**

Nov 15, 2018 16:47:20 / Posted by Candie Kates to Mac SolutionRelated Articles & TipsMacbooks or iMacs hardly require reinstallation of their Mac OS, but when they do then it's a fairly difficult process especially if your

## **make bootable usb mac**

All the steps except the last one are done on a Windows 10 machine Part 1: Download macOS or Mac OS X DMG FileThe first step is to get the DMG disk image file for the wersion of macOS installation file into the program and windows opens automatically, just close the window and go to Application folder.. Follow the instructions below:Step 1Install WizDMGDownload WizDMGDownload WizDMG from the end.. app/Contents/Resources/create install media